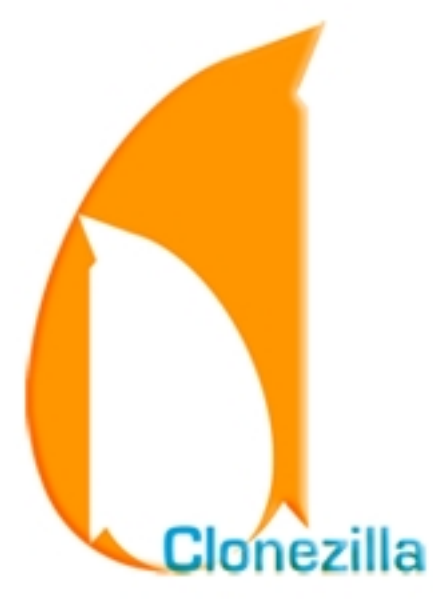

Как известно, создание резервных копий информации это залог целостности данных в случае программного сбоя или отказа оборудования компьютера. Создание образа жёсткого диска или его раздела позволит восстановить всю информацию в том виде, в котором она находилась на момент создания "клона", если в программном или аппаратном обеспечении ПК вдруг произошёл сбой, повлекший за собой потерю данных. Для создания образа жёсткого диска и его разделов воспользуйтесь Clonezilla - ПО с открытым исходным кодом.

## **Clonezilla**

Clonezilla умеет полностью клонировать носитель, сохранив данные в образ или в простую дублированную копию данных на локальном или на удаленном ресурсе (SSH, Samba или NFS). Запуск и работа с программой возможны с USB флешки и с CD-ROM или DVD-ROM носителей. Clonezilla поддерживает следующие файловые системы: FAT, NTFS, ext2, ext3, ext4, XFS, JFS, reiserfs, reiser4, VMFS и HFS+.

В архиве для загрузки содержится образ загрузочной флешки Clonezilla и программа для заливки образа на флешку Tuxboot. Не забудьте установить в BIOS в качестве первого загрузочного устройства USB накопитель. Созданный "*посекторный*" образ диска сохраните на другой HDD.

**Создание загрузочной флешки с помощью Tuxboot**

## **Clonezilla Создать образ жёсткого диска**

13.07.2012 14:07 - Обновлено 04.09.2014 22:10

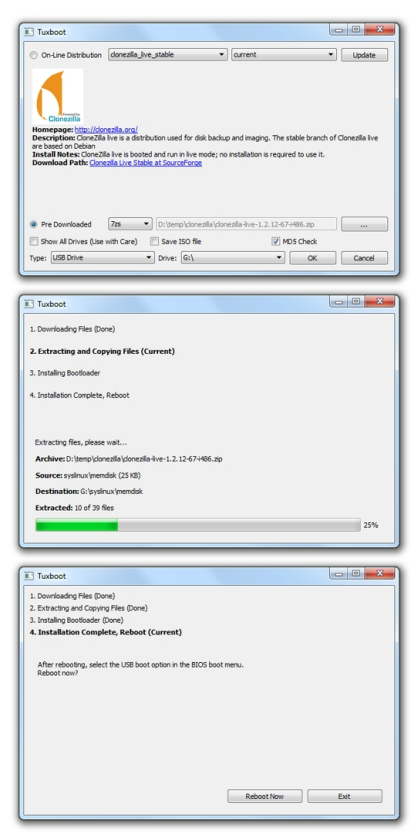

**Скриншоты Clonezilla**

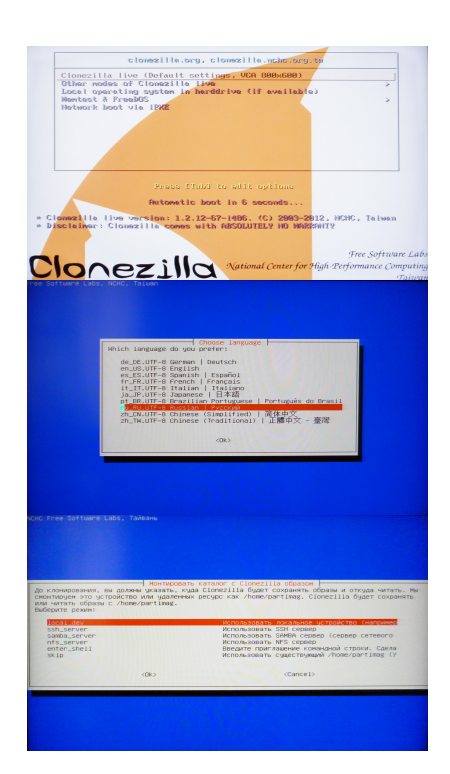

## **Clonezilla Создать образ жёсткого диска**

13.07.2012 14:07 - Обновлено 04.09.2014 22:10

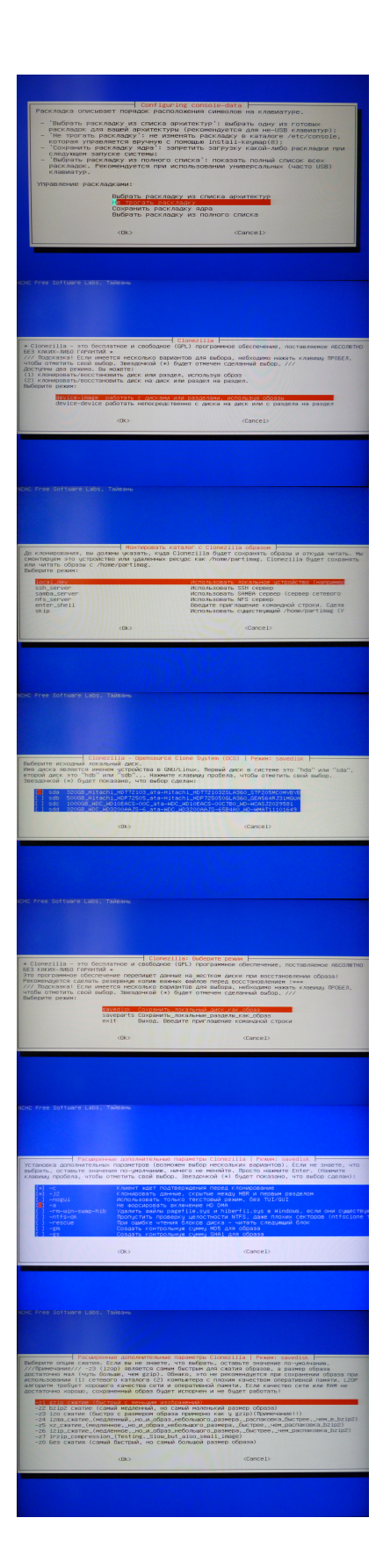

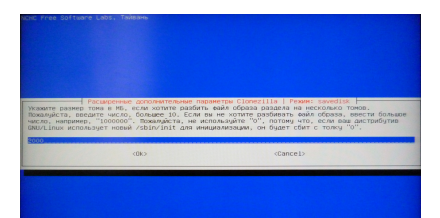

Оп**ициальный сайт** Размет и се знаста с файла 13 **STARK HOLD MINE SPECIE TO BE A STARK OF THE STARK OF THE STARK OF THE STARK OF THE STARK OF THE STARK OF THE ST NGK**